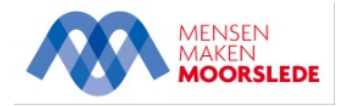

## Verlengen

## [Lees](https://app-eu.readspeaker.com/cgi-bin/rsent?customerid=11978&lang=nl_be&readclass=rs-read-this&url=https%3A%2F%2Fwww.moorslede.be%2Fverlengen-bibliotheek&timecache=1716130271) voor

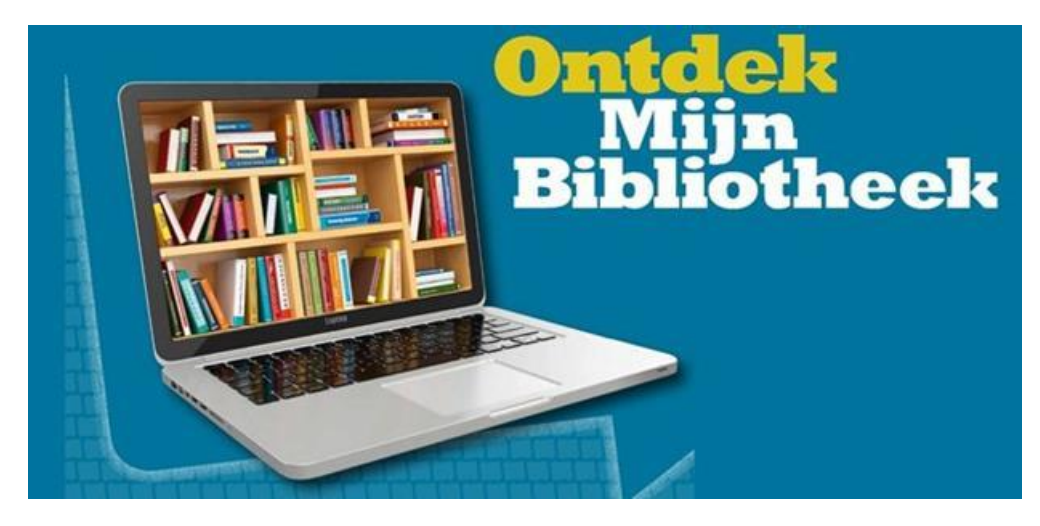

Mijn Bibliotheek is de online service van de Bib. Met Mijn Bibliotheek kan je thuis via de website:

- de uitleentermijn van je geleende materialen **verlengen** (maximumtermijn 8 weken)
- materialen **reserveren**
- een overzicht krijgen van wat je eventueel nog moet betalen
- de lidmaatschappen van al je **gezinsleden** koppelen (als je dat wil). Zo krijg je alles wat jouw gezin geleend heeft in de bibliotheek te zien op 1 plaats
- je lidmaatschappen bij **verschillende bibliotheken** koppelen. Zo krijg je alles wat je in verschillende bibliotheken hebt geleend te zien op 1 plaats
- de **digitale collecties** van de bibliotheek raadplegen. Het gaat om het krantenarchief van Gopress en de Dalton films
- jouw **uitleenhistoriek** activeren. Zo houdt "Mijn Bibliotheek" voor jou bij wat je al geleend hebt sinds je de uitleenhistoriek activeerde

Hiervoor moet je een Mijn bibliotheek-profiel aanmaken.

Registreer je via **Mijn [Bibliotheek.be](https://mijn.bibliotheek.be/registreren).** Ben je al geregistreerd? Meld je **[hier](https://moorslede.bibliotheek.be/mijn-bibliotheek/aanmelden)** aan.

Meer info of hulp nodig? Stel je vraag aan het onthaal of bekijk **onze [veelgestelde](https://moorslede.bibliotheek.be/help) vragen**.